# **SERESSA 2022**

5 th to 9th of December at CERN, Geneva

## **G4SEE lecture preparation guideline**

### Dávid Lucsányi, CERN

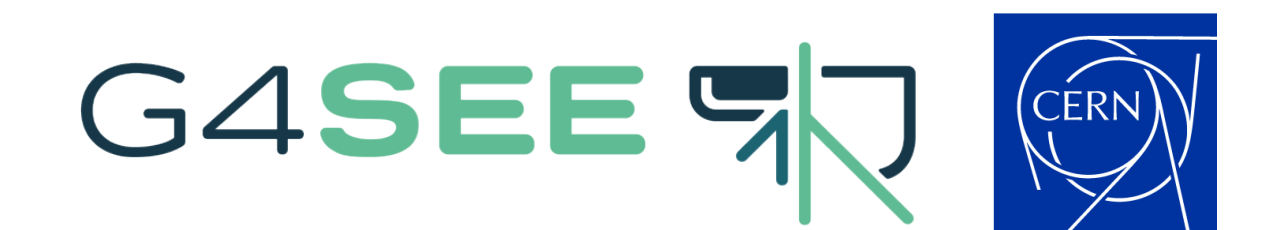

### **Contents**

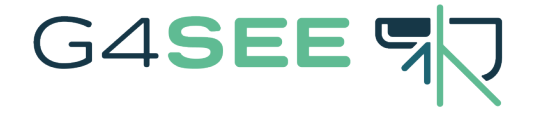

- $\Box$  1) Installing Docker on your computer
- $\Box$  2) Downloading the G4SEE Docker image
- 3) Starting a G4SEE Docker container
- 4) Running a G4SEE simulation inside a G4SEE Docker container
- □ [optional] Displaying visualization/GUI
- $\Box$  [optional] Building G4SEE from source
- User support Links & Contact

## 1) Installing Docker

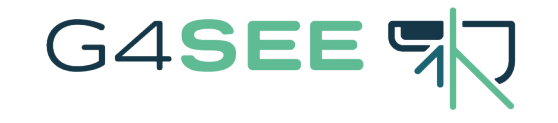

 $\Box$  Docker is an easy-to-install, cross-platform application that enables you to build, share and run **containerized applications** in loosely isolated environments called Docker containers. It's an ideal tool for sharing and running the G4SEE toolkit without building Geant4 or G4SEE from source!

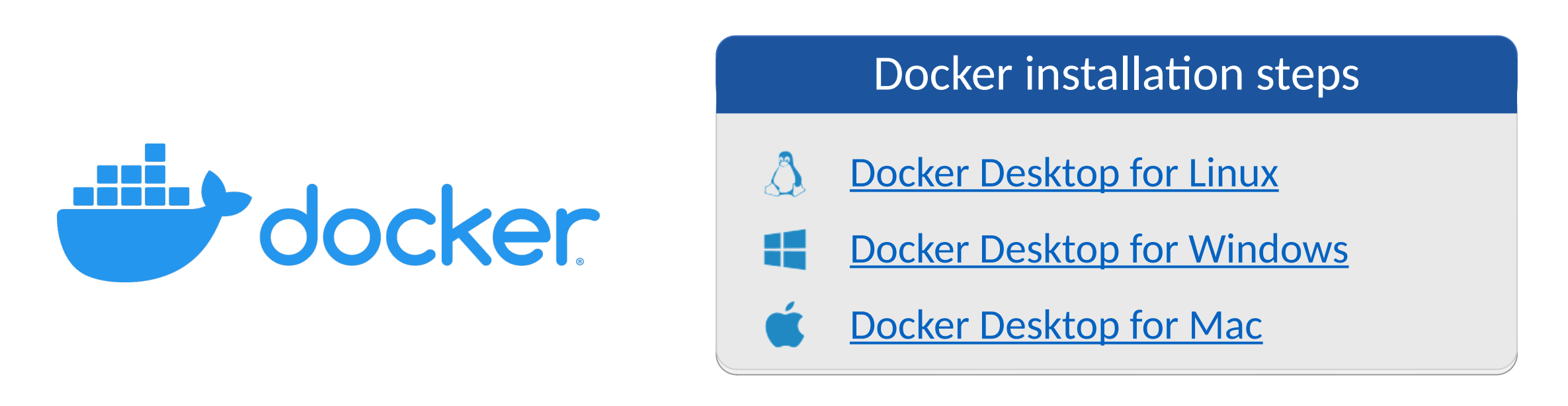

#### 2) Downloading G4SEE Docker image G4SEE ST

 A Docker container uses a custom and isolated filesystem, provided by a container image. Such an **image** contains everything needed to run the G4SEE application: Linux (Debian 11) environment, Python3.10, all dependencies incl. Geant4, scripts, compiled executables, source code, etc.

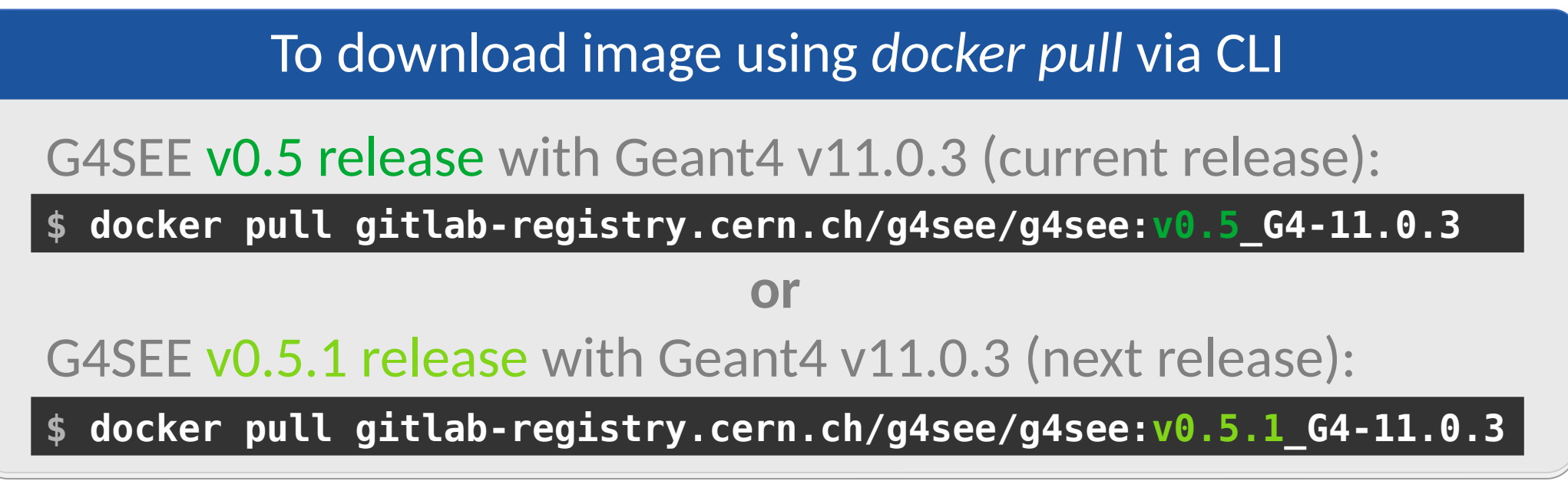

CLI = Command Line Interface

#### 3) Starting a G4SEE Docker container G4SEE ST

- A **container** is a lightweight, runnable instance of an image. You can create, start, stop or delete a container. Everyone gets the same G4SEE container that works in the same way and has the same content inside.
- Sharing a folder (using docker's **-v** argument) between the host machine and the container is recommended, e.g. to share macro and output files.

To start a container using *docker run* via CLI

**\$ docker run -it -h g4see -v /host/path/to/shared\_folder:/home \ gitlab-registry.cern.ch/g4see/g4see:v0.5\_G4-11.0.3**

Use a real, absolute path of host machine you want to access also from the container! After next release, replace **v0.5** with **v0.5.1**!

### 4) Running a G4SEE simulation

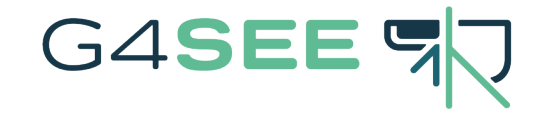

 $\Box$  In the container, copy example macros and create a new folder for outputs.

- $\Box$  Let's run a short example simulation with G4SEE to test it!
- $\Box$  After a successful multi-threaded run, merge the histogram files together!

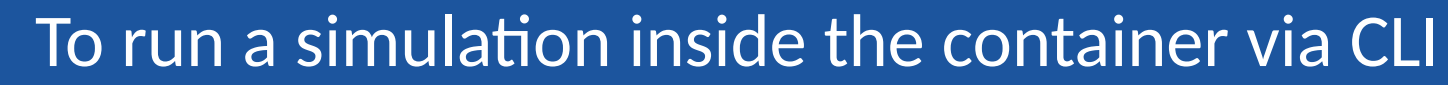

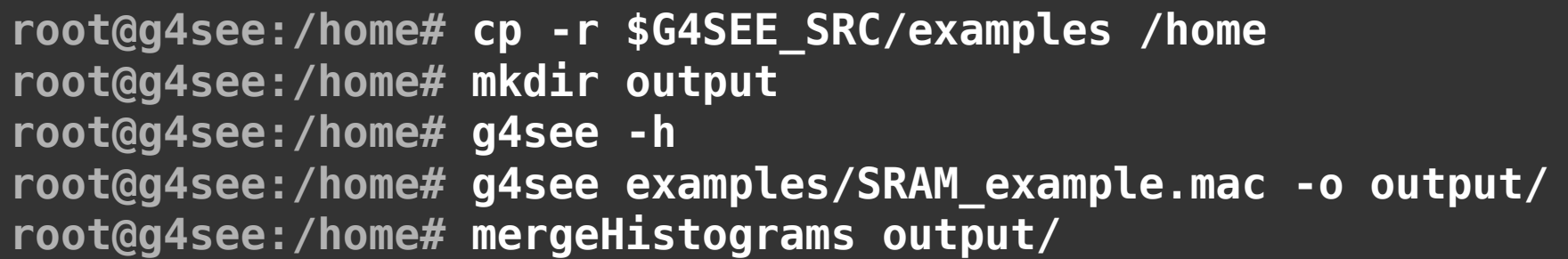

Merged histogram files in home dir.:

root@g4see:/home# ls Edep\_0\_histogram.out Edep\_1\_histogram.out Ekin 0 histogram.out Ekin\_1\_histogram.out Ekin\_2\_histogram.out examples output root@g4see:/home#

To quit a container press Ctrl+d keys, to detach it instead press Ctrl+p and Ctrl+q. To attach again a detached (but running) container use **docker attach** command.

#### **SERESSA 2022**

### Displaying visualization/GUI [optional]

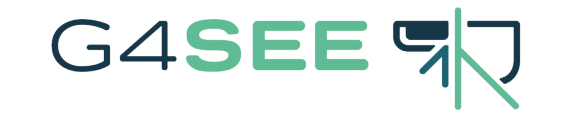

 You might need to install the *X Window System* on your host machine to forward any visualization or GUI display: *Xming* (Win) or *XQuartz* (Mac)

To start a container via CLI with visualization/GUI forwarding

On Linux hosts (For Windows and Mac hosts, [find steps here\)](https://g4see-docs.web.cern.ch/master/howto_run_docker.html#run-docker-container):

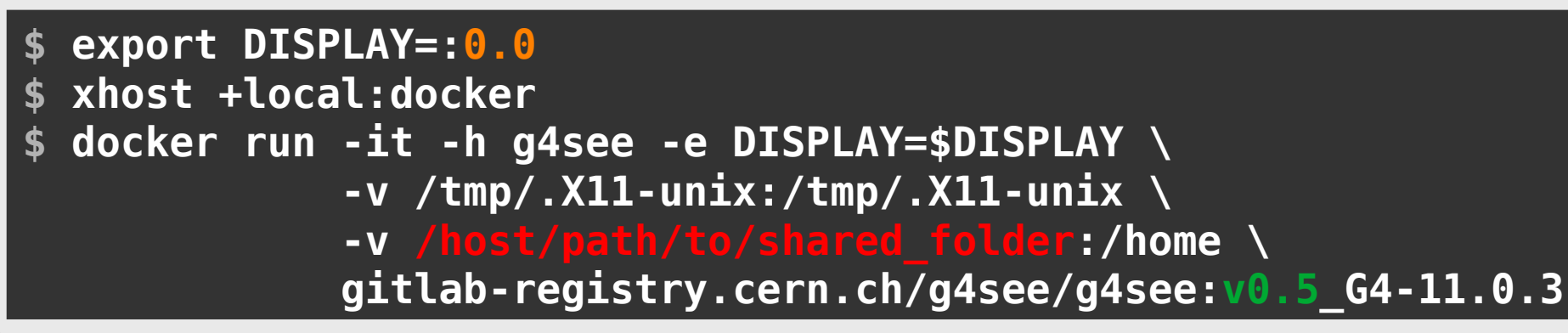

Depending on your display settings, the **0.0** value might be different for you. After next release, replace **v0.5** with **v0.5.1**!

## Building G4SEE from source

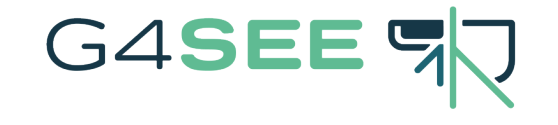

[optional, NOT recommended]

**Building** without Docker, however using Docker is the recommended option

 $\Box$  Dependencies: [Geant4](https://geant4.web.cern.ch/support/download) (>=10.7.0), [CMake](https://cmake.org/download/) (>=3.17), [Python](https://www.python.org/downloads/) (>=3.8)

To clone and build G4SEE toolkit via CLI on Linux

Clone recursively the G4SEE GitLab repositories:

**\$ git clone --recursive<https://gitlab.cern.ch/g4see/g4see.git> \$ cd g4see**

In the main repo's root dir., build the app with your Geant4:

```
$ mkdir build && cd build
```
- **\$ export G4LIB=<Geant4\_install\_path>/lib64/Geant4-<version>/**
- **\$ cmake -DGeant4\_DIR=\$G4LIB ..**
- **\$ make -j <jobs>**
- **\$ sudo make install**

(the last step is optional)

### User support – Links & Contact

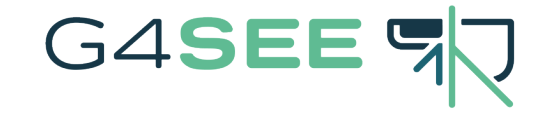

- G4SEE Website: **[https://g4see.web.cern.ch](https://g4see.web.cern.ch/)**
- G4SEE Documentation: **[https://g4see-docs.web.cern.ch](https://g4see-docs.web.cern.ch/)**
- G4SEE User Forum: **[https://g4see-forum.web.cern.ch](https://g4see-forum.web.cern.ch/)**
- G4SEE Main GitLab repository: **<https://gitlab.cern.ch/g4see/g4see>**

 G4SEE Developers' email: **[g4see.toolkit@cern.ch](mailto:g4see.toolkit@cern.ch)** Contact us for additional help, or if you have any questions about G4SEE!